I dati elemento utilizzati sono:

- Nome Univoco Elemento
- Tipo elemento:
	- **div→ ita-box-highlight:** Inserisce un Box (un contennitore) di sfondo giallo. Stile: definito dal tema.

## **Dati non necessari:**

- Label elemento
- Classe label
- Posizione label
- Larghezza label
- Access key
- Testo alternativo
- Classe elemento
- Colonne elemento
- Caratteristiche input elemento:
	- Obbligatorio

## **Attributi elemento più tutti quelli html possibili:**

- **class:**
	- **ita-hidden:** Imposta un div nascosto, non visbile che conterrà elementi che possono tornare utili nella form
	- **ita-box:** Se impostato inserisce un contenitore contornato dello stile predefinito
	- **ita-box-error:** Imposta l'elemento come una box, dove il contenuto è contornato da un bordo rosso.
- **style (css):**
	- **width:** Stile che può assumere valori in percentuale o pixel
	- **height:** Stile che può assumere valori in percentuale o pixel
	- **font-size :** Se impostato è possibile definire le dimensioni del testo
	- **font-style :** Se impostato è possibile definire lo stile utilizzato(Italic,Underscore,Bold)
	- **float:left/right:** Invece di far andare a capo il div, viene affiancato a sinistra o a destra.
	- **font-weight :** Se impostato è possibile definire lo spessore del font
	- **margin:** Se impostato è possibile definire la larghezza del margine
	- **border:** Se impostato è possibile definire la larghezza del bordo

## **Esempio:**

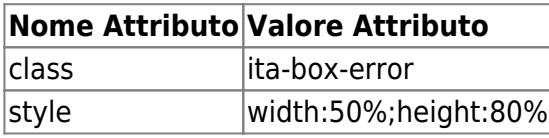

[Torna alla lista.](https://wiki.nuvolaitalsoft.it/doku.php?id=sviluppo:div#div) [Vai alla Lista Analitica](https://wiki.nuvolaitalsoft.it/doku.php?id=sviluppo:lista_analitica)

## From:

<https://wiki.nuvolaitalsoft.it/>- **wiki**

Permanent link: **[https://wiki.nuvolaitalsoft.it/doku.php?id=sviluppo:div\\_itabox\\_highlight](https://wiki.nuvolaitalsoft.it/doku.php?id=sviluppo:div_itabox_highlight)**

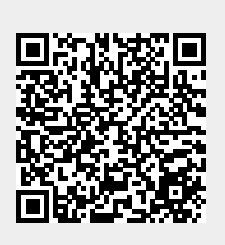

Last update: **2018/03/19 10:45**